## **Půjčování**

## **Běžné výpůjčky**

Při jakékoliv absenční výpůjčce je nutné nejdříve načíst čtenářské konto To můžete udělat několika způsoby: (viz též vyhledání čtenáře)

- 1. Nejrychlejším a nejbezpečnějším způsobem je vyhledání čtenáře podle čárového kódu:
	- Stiskněte *"F1"* nebo
	- Klikněte na *"Půjčit"* na nástrojové liště nebo
	- V hlavním menu zvolte *"Výpůjční protokol" → "Půjčit"* nebo
	- Na stránce vstupního portálu klienta Evergreenu klikněte na položku *"Půjčit (vyhledat čtenáře podle čárového kódu"*
- 2. Načtěte nebo vložte čárový kód čtenáře a klikněte na *"Potvrdit"*, pokud kód vkládáte ručně (při vložení kódu čtečkou je čtenářské konto načteno ihned bez nutnosti potvrzení).

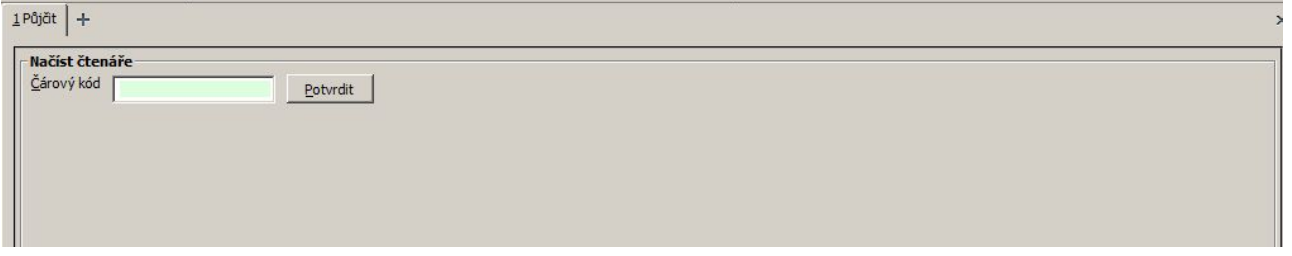

3. Načtěte nebo zadejte čárový kód exempláře a klikněte na *"Potvrdit"*, pokud kód vkládáte ručně (při vložení kódu čtečkou je exemplář načten ihned bez nutnosti potvrzení).

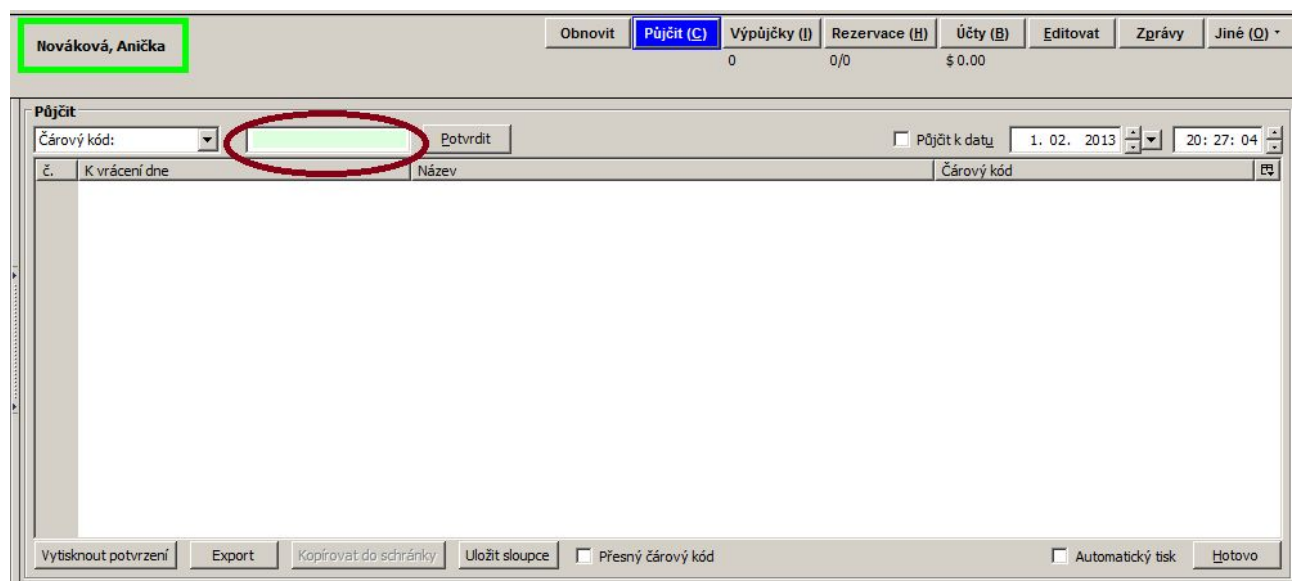

4. Když jsou načteny všechny exempláře, stiskněte klávesu "F1" pro vyhledání dalšího čtenáře nebo klikněte na tlačítko *"Hotovo"*. Tím vytisknete výpis aktuálně vypůjčených dokumentů (pokud je nastaven automatický tisk).

## **Půjčení nezkatalogizovaného exempláře (předkatalogizace)**

Evergreen umožňuje vypůjčit i exempláře, které dosud nejsou zkatalogizované. V tom případě je potřeba, aby exemplář měl čárový kód.

- 1. Ve čtenářském kontě na kartě *"Půjčit"* načtěte čárový kód exempláře.
- 2. Objeví se vyskakovací okno s hlášením,že exemplář neexistuje. Ve vyskakovacím okně zvolte *"Předkatalogizovaný"*.

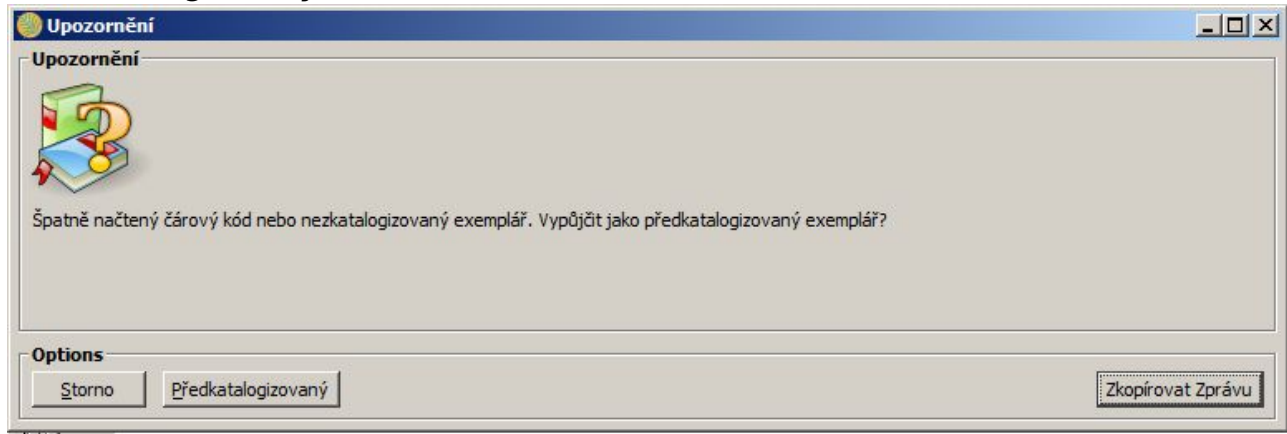

- 3. Do formuláře vložte požadované informace. Doporučuje zadávat jméno autora ve tvaru "Příjmení, Jméno"
- 4. klikněte na "Půjčit".

Při vrácení Evergreen upozorní personál na to, že má být exemplář předán ke zpět ke katalogizaci.

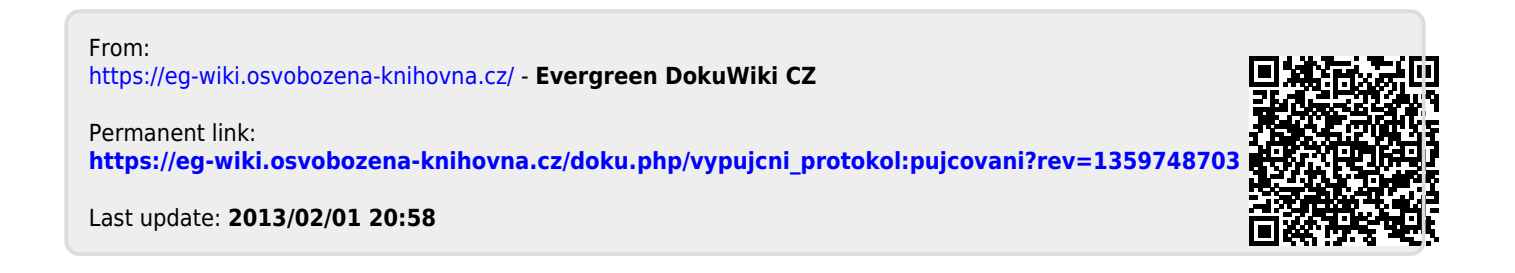